**Česká zemědělská univerzita v Praze** 

**Provozně ekonomická fakulta** 

**Katedra informačního inženýrství** 

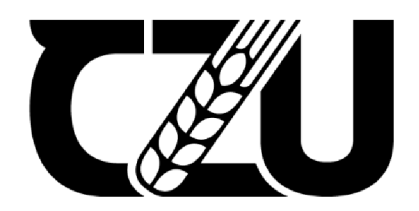

# **Bakalářská práce**

## **UI specifikace mobilní aplikace pro výuku dětí**

## **Pavel Baloun**

**© 2022 ČZU v Praze** 

## **ČESKÁ ZEMĚDĚLSKÁ UNIVERZITA V PRAZE**

**Provozně ekonomická fakulta** 

# **ZADÁNÍ BAKALÁŘSKÉ PRÁCE**

Pavel Baloun

**Informatika** 

**Název prace** 

**Ul specifikace mobilní aplikace pro výuku detí** 

**Název anglicky** 

**UI specification of mobile application to teaching children** 

#### **Cíle práce**

**Cílem teoretické časti práce je charakterizovat interakci mezi člověkem a počítačem, analyzovat existující aplikace určené pro výuku dětí, dále shromáždit názory a poznatky z rad dětí a jejich rodičů, také samotných**  učitelů užívajících dané aplikace. Dílčím cílem je vyhodnotit složitost aplikace ve vztahu k výuce dětí.

**Cílem praktické části práce je návrh uživatelského rozhraní mobilní aplikace pro výuku dětí, která bude přínosem učitelů m i rodičům. Aplikace bude za měřena na efektivní zadává ní a zpracováváni úkolů pro školní i domácí výuku, jejich plánování a pomoc pří zpracování úkolu s využitím motivačního systému.** 

#### **Metodike**

**Nejdříve bude charakterizována interakce mezi člověkem a počítačem, poté s využitím názorů z řad děti, jejich rodičů a samotných učitelů, anket a shromážděných informací z internetových fór budou nalezeny nedostatky daných aplikací, které se využijí při návrhu Ul specifikace. JI specifikace bude zaměřena na**  zjednodušení a zefektívnění práce pro uživatele. Nakonec budou vytvořeny návrhy uživatelského rozhraní, **uživatelské dle a persony.** 

Oficiální dokument \* Česká zemědělská univerzita v Praze \* Kamýcká 129, 165 00 Praha - Suchdol

**Doporučený rozsah práce 30-60 stran** 

**Klíčová slova** 

**uživatelské rozhráni, mobilní aplikace, interakční design, prototyp, výuka dětí** 

**Doporučené zdroje informaci** 

**Cooper Alan and Robert Reimann: About Face 2.0: Tne Essentials of Interaction Design (Mar 17, 20O3), ISBN: 97S-0764525411** 

**Cooper Alan, Robert Reimann and David Cronin: About Face 3: The Essentials of Interaction Design (May 7, 2007), ISBN: 97S-0470084113** 

**GOODWIN, Kim. Designing for the digital age: how to create human-centered products and services. Indianapolis, IN: Wiley Pub., 2009. ISBN 0470229101** 

**SNYDER, C.** *Paper prototyping : the fast and easy* **way to** *design and refine user interfaces.* **San Francisco: Morgan Kaufman n Publishers, 2003. ISBN 1-55E60-870-2.** 

**Predbežný termín obhajoby 2021/22 LS - PEF** 

**vedoucí prate Ing. Dana Vynikarova, Ph.D.** 

**Garantující pracoviště Katedra informačního inženýrství** 

**Elektronicky schváleno dne 1. 11. 2021** 

**Ing. Martin Pelikán, Ph.D. Vedoucí katedry** 

**Elektronicky schváleno dne 23.11. 2021 Ing. Martin Pelikán, Ph.D.** 

**Děkan** 

**V Praze dne 19.02 2022** 

**Oficiální dokument \* Česká zemědělská univerzita v Praze \* Kamýcká 129, 165 00 Praha - Suchdol** 

## **Čestné prohlášení**

Prohlašuji, že svou bakalářskou práci "UI specifikace mobilní aplikace pro výuku dětí" jsem vypracoval samostatně pod vedením vedoucího bakalářské práce a s použitím odborné literatury a dalších informačních zdrojů, které jsou citovány v práci a uvedeny v seznamu použitých zdrojů na konci práce. Jako autor uvedené bakalářské práce dále prohlašuji, že jsem v souvislosti s jejím vytvořením neporušil autorská práva třetích osob.

V Praze dne 15. března 2022

## **Poděkování**

Rád bych touto cestou poděkoval vedoucí mé práce Ing. Daně Vynikarové, Ph.D. za pomoc při výběru vhodného tématu bakalářské práce a odborné vedení při tvorbě této práce. Dále děkuji Ing. Radkovi Kudelovi z firmy Good At IT s.r.o. za konzultace v oblasti UI.

## **UI specifikace mobilní aplikace pro výuku dětí**

#### **Abstrakt**

Tato bakalářská práce má za dílčí popsat základní pojmy v uživatelském rozhraní, dále zanalyzovat již existující aplikace pro výuku dětí. Hlavním cílem je vytvořit UI specifikaci vlastního návrhu pro mobilní aplikaci pro výuku dětí.

Nejdříve se v práci definují základní pojmy v odvětí interakce a člověka, uživatelského rozhraní a interakčního designu. Poté se porovnají aplikace Bakaláři, Teams a Classroom z hlediska uživatelského rozhraní. Dále jsou podrobně popsány jednotlivé funkce všech tří aplikací.

Na základě teoretické a analytické části a dalších zkušeností autora práce, se vytvořila praktická část. V praktické části jsou nejprve rozebrány motivace, cíle a persony. Poté jsou zde rozebrány jednotlivé návrhy, u kterých se vždy nachází use case a scénář. Aplikace má za hlavní cíl být jednoduchá na používání pro všechny možné uživatele a mít příjemný vzhled, díky těmto cílům se může uživatel v aplikaci zrychlit svojí práci.

**Klíčová slova:** uživatelské rozhraní, mobilní aplikace, interakční design, prototyp, výuka dětí, Figma

## **UI specification of mobile application to teaching children**

#### **Abstract**

This bachelor thesis is to describe the basic concepts in the user interface, and to analyze existing applications for teaching children. The main goal is to create a UI specification of my own design for a mobile application for teaching children.

First, the thesis defines the basic concepts in the interaction and human interaction, user interface and interaction design. Then the Bachelors, Teams and Classroom apps are compared in terms of user interface. Then, the individual functions of the three applications are described in detail.

Based on the theoretical and analytical part and further experience of the author of the thesis, the practical part is developed. In the practical part, motivations, goals and personas are first discussed. Then the individual designs are discussed, for which there is always a use case and a scenario. The main goal of the application is to be simple to use for all possible users and to have a pleasant appearance, with these goals the user can speed up his work in the application. **Keywords:** user interface, mobile application, interaction design, prototype, teaching children, Figma

## **Obsah**

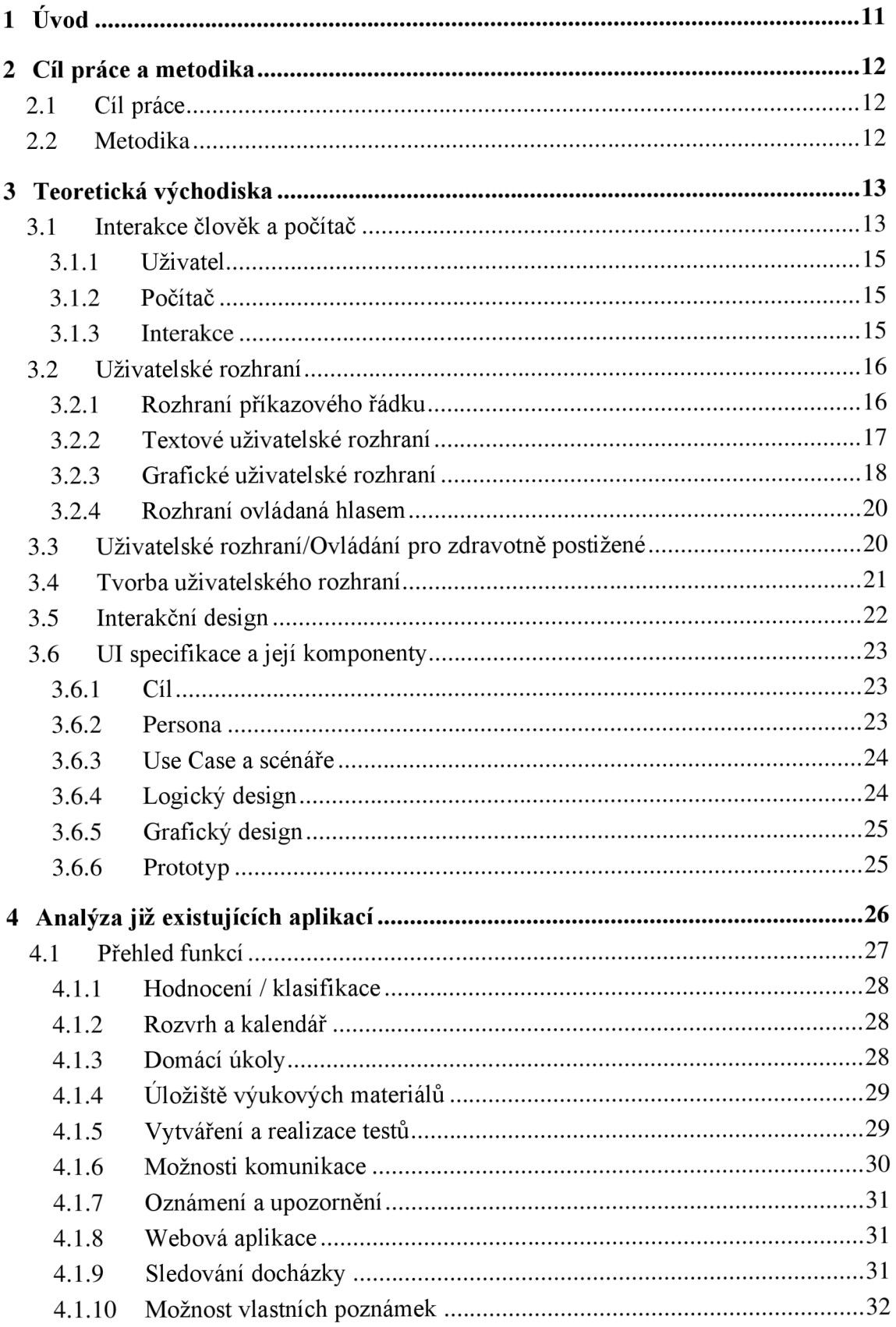

![](_page_8_Picture_169.jpeg)

![](_page_9_Picture_103.jpeg)

## **Seznam obrázků**

![](_page_9_Picture_104.jpeg)

## **Seznam tabulek**

![](_page_9_Picture_105.jpeg)

## **1 Úvod**

V dnešní době není výuka na základních školách z důvodu pandemie ideální, studuje se většinou hybridně nebo podle aktuálních situacích v jednotlivých třídách. Při výuce online se zjistilo, že neexistuje ideální výuková aplikace, která by vyhovovala dětem, jejich rodičům a také samotným učitelům. Většinou s tím má jedna ze zmíněných skupin problémy a hodiny stráví nastavením a pochopením dané aplikace. Problém spočívá nejvíce v tom, že tyto aplikace nej sou pro všechny věkové kategorie uživatelsky přívětivé z hlediska použitelnosti a pro mnoho lidí i složité na pochopení.

Hlavní myšlenkou této bakalářské práce je vytvořit co nejjednodušší a nejideálnější uživatelské rozhraní pro všechny. Dětem by umožnilo se jednoduše vzdělávat a učitelům jednoduše používat, aby nemuseli zbytečně strávit desítky hodin pochopením samotné aplikace.

Bakalářská práce se skládá z několika částí. První, tedy teoretická část popisuje interakci mezi člověkem a počítačem, interakční design a UI specifikaci a její hlavní komponenty. Tato část usnadní pochopením další části práce. V analytické části je provedena analýza již existujících aplikací a budou stanoveny hlavní rozdíly jednotlivých aplikací, také jejich výhody a nevýhody. V praktické části obsahuje navrhnutí vhodného uživatelského rozhraní.

## **2 Cíl práce a metodika**

## **2.1 Cíl práce**

Cílem teoretické části práce je charakterizovat interakci mezi člověkem a počítačem, analyzovat existující aplikace určené pro výuku dětí, shromáždit názory a poznatky z řad dětí, jejich rodičů a také samotných učitelů užívajících dané aplikace. Dílčím cílem je vyhodnotit ovládání aplikace ve vztahu k výuce dětí.

Cílem praktické části práce je návrh uživatelského rozhraní mobilní aplikace pro výuku dětí, která bude přínosem učitelům i rodičům. Aplikace bude zaměřena na efektivní zadávání a zpracovávání úkolů pro školní i domácí výuku, jejich plánování a pomoc při zpracování úkolů s využitím motivačního systému.

## **2.2 Metodika**

Nejdříve bude charakterizována interakce mezi člověkem a počítačem, poté s využitím názorů z řad dětí, jejich rodičů a samotných učitelů, anket a shromážděných informací z internetových fór budou nalezeny nedostatky daných aplikací, které se využijí při návrhu UI specifikace. UI specifikace bude zaměřena na zjednodušení a zefektivnění práce pro uživatele. Nakonec budou vytvořeny návrhy uživatelského rozhraní, uživatelské cíle a persony.

## **3 Teoretická východiska**

## **3.1 Interakce člověk a počítač**

Interakce člověka a počítače neboli HCI (Human-Computer Interaction) je studie, která se zaměřuje na to, jak nám počítače a stroje mohou lépe sloužit a na návrh počítačového rozhraní. Z názvu lze zjistit, že se HCI skládá ze tří částí: uživatel, samotný počítač a způsob, jak lidé pracují, tedy interakce. Původně se HCI zaměřovala především na počítače, ale od doby v 70 letech došlo k významnému rozšíření o téměř všechny varianty návrhu informačních technologií po vzniku osobních počítačů na konci 70. let (1).

Významný počet velkých korporací a akademických institucí dnes interakci člověka s počítačem studuje. V minulosti vývojáři počítačových systémů, až na několik výjimek, nevěnovali příliš pozornosti snadnému ovládání počítačů. Tento stav se v posledních letech významně změnil, avšak mnozí uživatelé počítačů stále tvrdí, že výrobci aplikací a počítačů stále nevěnují dostatečnou pozornost tomu, aby jejich výrobky byly uživatelsky přívětivé. HCI, s nimž se uživatelé setkávají při interakci s různými rozhraními, má zásadní význam pro zlepšení jejich používání a zkušeností.

Cílem HCI je vyrábět vysoce účelové a efektivně použitelné a bezpečné systémy, stejně jako funkční systémy. Aby vývojáři tohoto cíle docílili, musí porozumět faktorům, které určují, jak lidí používají technologie, vyvinout nástroje a techniky, které umožní vytvářet vhodné systémy, a tím dosáhnout efektivní a bezpečné interakce. (2)

Použitelnost je jedením z klíčových pojmů v HCI. Jde o to, aby byly systémy snadno pochopeny uživateli ajednoduše se používaly. Použitelným systémem se rozumí systém, který:

- se snadno učí,
- $\bullet$  je zapamatovatelný,
- má bezpečné použití.

Celá studie je založena na přesvědčení, že lidé používající počítačový systém by měli být na prvním místě. Jejich potřeby, schopnosti a preference pro provádění různých úkolů by měly určovat směr jakým vývojáři jakým navrhují své systémy. Každý systém by měl být navržen tak, aby odpovídal požadavkům uživatelů. Avšak různí uživatelé mají různé preference, to však neznamená, že by chování mělo být pokaždé jiné. Stále existuje možnost zachování obecných dílčích kroků ovládání napříč aplikacemi. Například správa oken ve Windows, systémy Android nebo Apple, kde tvůrce operačního systému předepisuje, jak se mají jednotlivé aplikace chovat. (3)

#### **3.1.1 Uživatel**

Uživatelem se rozumí jednotlivý uživatel nebo skupina uživatelů, kteří budou pracovat s určitým systémem. Uživatel má obvykle uživatelský účet a je v systému registrován pod uživatelským jménem. Různí uživatelé si také vytvářejí různé představy nebo mentální modely o svých interakcích a mají různé způsoby učení a udržování znalostí. Kromě toho hrají roli i kulturní a etnické rozdíly. (4)

#### **3.1.2 Počítač**

Počítačem se rozumí jakákoliv technologie od hodinek, mobilů až po rozsáhlé počítačové systémy. Například při diskuzi o designu webové stránce, by se samotná webová stránka označovala jako "počítač". Za "počítač" lze také považovat zařízení jako mobilní telefony, tablety či kamery. (5)

#### **3.1.3 Interakce**

Interakce je situace, ve které se dva nebo více objektů na sebe působí, aby nastala nová akce. Mezi lidmi a stroji jsou zjevné rozdíly. Navzdory nim se HCI snaží zajistit, aby spolu oba vycházeli a úspěšně spolupracovali. Pro dosažení použitelného systému je třeba aplikovat to, co je již zjištěného o lidech a počítačích. (6)

#### **3.2 Uživatelské rozhraní**

Rozhraní je soubor prvků, který umožnují uživateli komunikovat s počítači osobně nebo přes síť. Lidé komunikují s počítači mnoha různými způsoby, tudíž mít dobré rozhraní je klíčové pro každodenní činnost, jelikož špatně navržená rozhraní můžou vést k mnoha neočekávaným problémům.

Uživatelské rozhraní neboli UI (user interface) se týká návrhu uživatelského rozhraní pro software, webové stránky nebo aplikace. Jde o programování vzhledu věcí s cílem usnadnit použitelnost a zlepšit uživatelský zážitek. UI jsou funkce zařízení nebo aplikace, které umožnují uživateli s ním komunikovat. Například při vyplňování kontaktního formuláře společnosti na webové stránce, by se uživatelské rozhraní v tomto případě skládalo z textového pole, rozevíracího seznamu, rádiového tlačítka a jakékoli další součásti, která by uživateli umožnila zadat údaje do firemního systému. (7)

#### **3.2.1 Rozhraní příkazového řádku**

Rozhraní příkazového řádku neboli CLI (Command-line interface) je textové uživatelské rozhraní používané ke spuštění programů, správě počítačových souborů a interakci s počítačem. Klávesnicí vložené příkazy si CLI přijímá jako vstupní příkazy. V dnešní době většina prodejců nabízí grafické rozhraní jako výchozí pro operační systémy, jako jsou Windows, Linux a macOS. Avšak některé současné systémy založených na Unixu nabízí jak rozhraní příkazové řádky, tak grafické uživatelské rozhraní. (8)

![](_page_15_Picture_237.jpeg)

#### **3.2.2 Textové uživatelské rozhraní**

Text User Interface (TUI) se od rozhraní příkazového řádku liší tím, že stejně jako GUI (Graphic User Interace) využívá celou plochu obrazovky a neposkytuje nutně výstup řádek po řádku. Avšak používá pouze text a symboly dostupné na typickém textovém terminálu, což je jednoduché zařízení (pouze klávesnice a obrazovka), které mohli uživatelé začít využívat okolo roku 1980, zatímco GUI obvykle používá grafické modely s vysokým rozlišením. (9)

|                                         |                    | <b>C:NCAUERN 1</b>  |                |              |                       | C: N                                    |                  | 707p  |
|-----------------------------------------|--------------------|---------------------|----------------|--------------|-----------------------|-----------------------------------------|------------------|-------|
| $ C:1$ Name                             |                    | <b>Size</b>         | Date           | Time         | $C:1$ Name            | <b>Size</b>                             | Date             | Time  |
|                                         |                    | $H-P-PIR4$          | $11 - 17 - 12$ | 7:06p        | <b>BUNDES</b> 1       | SUB-DIR4                                | $7 - 01 - 12$    | 9:30p |
| caverns                                 | 000                | 43008               | $7 - 13 - 89$  | 4:01p        | IICAUERN 1            | <b>SUB-DIR4</b>                         | $9 - 03 - 12$    | 6:54a |
| <b>caverns</b>                          | com                | 45770               | $7 - 13 - 89$  | 4:01p        | <b>ICAUERN 2</b>      | SUB-DIR4                                | $10 - 10 - 01$   | 7:01p |
| caverns                                 | dat                | 26                  | $5 - 18 - 89$  |              | 6:48p  D0S622A        | SUB-DIR4                                | $8 - 04 - 08$    | 6:35a |
| caverns                                 | hs                 | 300                 | $8 - 09 - 01$  | 1:35p        | <b>IDOSZIP</b>        | SUB-DIR4                                | $11 - 17 - 12$   | 6:23p |
| caverns                                 | txt                | 3092                | $7 - 18 - 89$  | 8:07a        | IDUNGEO 1             | <b>SUB-DIR4</b>                         | $10 - 10 - 01$   | 7:01p |
|                                         |                    |                     |                |              | EXECUT <sup>1</sup>   | <b>SUB-DIR4</b>                         | $9 - 03 - 12$    | 6:51a |
|                                         |                    |                     |                |              | <b>FABLE</b>          | SUB-DIR4                                | $2 - 23 - 12$    | 7:37a |
|                                         |                    | ı                   |                |              | ifounta 1             | SUB-DIR4                                | $4 - 27 - 12$    | 7:08a |
|                                         |                    |                     |                |              | <b>FPROT</b>          | SUB-DIR4                                | $9 - 02 - 12$    | 1:39p |
|                                         |                    |                     |                |              | igeekua 1             | <b>SUB-DIR4</b>                         | $ 11 - 13 - 12 $ | 8:57a |
|                                         |                    |                     |                |              | IGE I SHA             | SUB-DIR4                                | $3 - 07 - 12$    | 6:42p |
|                                         |                    |                     |                |              | <b>IGENESTA</b>       | SUB-DIR4                                | $4 - 27 - 12$    | 5:25p |
|                                         |                    |                     |                |              | HARPOO <sup>1</sup>   | $\blacktriangleright$ SUB-DIR4111-17-12 |                  | 6:55p |
|                                         |                    |                     |                |              | KINGDO <sup>1</sup>   | <b>ESUB-DIR4 10-10-01</b>               |                  | 7:01p |
|                                         |                    |                     |                |              | LANDS <sub>1</sub>    | <b>SUB-DIR4 11-17-12</b>                |                  | 6:40p |
|                                         |                    |                     |                |              | MICROS <sub>1</sub>   | $\blacktriangleright$ SUB-DIR(11-17-12) |                  | 7:01p |
|                                         |                    |                     |                |              | <b>INORTON</b>        | <b>ESUB-DIR4</b>                        | $9 - 02 - 12$    | 9:16a |
|                                         |                    |                     |                |              |                       |                                         |                  |       |
|                                         |                    | $U-P-PIR4 11-17-12$ |                |              | 7:06p     NORTON      | $\blacktriangleright$ SUB-DIR           | $9 - 02 - 12$    | 9:16a |
|                                         |                    |                     |                |              |                       |                                         |                  |       |
| C: \CAUERN 1><br>SDelete SPullDn 10Juit |                    |                     |                |              |                       |                                         |                  |       |
| l te i p                                | 2 <sup>t</sup> enu | <b>BU</b> iew       | 4Ed it         | <b>SCopy</b> | <b>SRenMou 71kdir</b> |                                         |                  |       |

*Obrázek 2 - Textové uživatelské rozhraní (34)* 

#### **3.2.3 Grafické uživatelské rozhraní**

Graphical User Interface (GUI) je způsob, jak sdělit počítačové aplikaci nebo počítačovému operačnímu systému to, co chcete, pomoci grafických symbolů (např. ikonami, šipkami) namísto zadání instrukcí. Například plocha počítače je GUI.

Tři nejzákladnější operační systémy Linux, Windows a macOS mají mnoho společných vlastností v GUI, nicméně všechny tři jsou od sebe zcela odlišené. Windows a macOS mají minimální možnosti změn ve svých rozhraních, zatímco Linux je vysoce přizpůsobitelný, jelikož se jedná o open source. Open source znamená, že na distribucích pracuje komunita, která vytváří libovolné rozhraní a aplikace. Například Linux má mnoho ikon, dle zvolené distribuce, kterou uživatel používá. Například Ubuntu má ikonu kruhu přátel a vyskytuje se v levé horní části obrazovky, kde se lze dostat ke všem aplikacím. Zatímco logo Windows se nachází v levé dolní části obrazovky a umožnuje například přístup k ovládacímu panelu, jednotlivým souborům nebo vypnout počítač. A macOS má ikonu v levém horním rohu obrazovky a díky této ikoně dozvíte o aktualizacích softwaru nebo informace o zařízení.

Dalším rozdílem je vyhledávací nástroj, který se v Linuxu, konkrétně Ubuntu nachází v ikonce loga, tudíž vlevo nahoře. Windows má vyhledávací nástroj umístění vlevo dole vedle nabídky start, dříve v nabídce start. MacOS má lupu umístěnou v pravém horním rohu.

Panel nástrojů se v Ubuntu nachází v levé části obrazovky a nachází se zde aplikace, soubory a složky. Windows a Mac mají panel nástrojů ve spodní části obrazovky, akorát Windows má zde ještě navíc datum, čas, počasí a další nástroje. Každý rozdíl je značně viditelný na obrázcích (viz. obr. 3, 4, 5)

Každý z těchto operačních systémů má odlišný výchozí prohlížeč. Linux má Firefox, Windows má Microsoft Edge a macOS má Safari. (10)

![](_page_18_Picture_32.jpeg)

Obrázek 3 – Grafické rozhraní macOS (11)

![](_page_18_Picture_33.jpeg)

Obrázek 4 – Grafické rozhraní Ubuntu (12)

![](_page_18_Picture_4.jpeg)

Obrázek 5 – Grafické rozhraní Windows (13)

#### **3.2.4 Rozhraní ovládaná hlasem**

Voice-controlled Interface (VUI) umožňují uživateli komunikovat se systémem pomocí hlasových příkazů. Příkladem VUI jsou virtuální asistenti, jako je Siri nebo Alexa. Hlavní výhodou VUI je ovládání bez použití rukou nebo očí. (14)

### **3.3 Uživatelské rozhraní/Ovládání pro zdravotně postižené**

Při tvorbě uživatelského rozhraní je potřeba zohlednit mnoho skutečností, jedním z z nich jsou zdravotně postižení lidé. Jelikož necelá jedna miliarda lidí, tedy 15% světové populace, má zkušenost s nějakou formou postižení, výskyt postižení je vyšší v rozvojových zemích. Například v roce 2019 bylo ve Francii odhadováno 12 milionů osob se zdravotním postižením, z toho 1,5 milionu trpělo poškozením zraku a 850 tisíc fyzickým postižením. Očekává se také, že počet postižených časem poroste. (15)

V dnešní době skoro každý druhý nosí brýle, avšak někteří lidí mají těžkou poruchu zraku, což znamená, že navzdory brýlím nebo chirurgickým zákrokům nejsou schopni přečíst malý text nebo identifikovat malé detaily, pokud šije sám nezvětší. Porucha zraku se také týká barvosleposti. Každá jedinečná barva může být popsána z hlediska tří různých vlastností. Odstín, což je považováno jako normální barva, tedy například modrá, černá nebo červená. Dále intenzita, která je popsána jako nasycení, jak se intenzita zvyšuje, barvy se zdají čitelnější a naopak. A poslední vlastností je hodnota, což je v teorii barev ve skutečnosti odstínem světlosti. (16)

Některé systémy, aplikace nebo webové stránky umožňují lidem si zvětšit text, aby se snadněji četl, avšak pokud stránka obsahuje mnoho informací, rozšíření textu naruší strukturu webových stránek a tím se UX (User Experience) stane nepoužitelným (to lze kompenzovat částečně tzv. responzivním chováním aplikace). Pro barvoslepé lidi již dnes existuje spousta nástrojů, jako například Color Enhancer, což je nástroj od firmy Google, který lze využít na webové stránky a zlepšuje vnímání barev barvoslepým uživatelům. Také je důležité dodržovat pravidla webu nebo aplikace, jako je například dodržování hierarchie nadpisů, zvýraznění důležitých věcí nebo správný kontrast barev. Pro uživatele s úplnou slepotou je vhodné použít specializovaný hardware (braillská klávesnice) nebo nástroj pro aktivaci hlasového asistenta, který bude číst text a popisovat, kde se uživatel momentálně pohybuje. Bohužel takový nástroj na většině stránkách není. (15)

#### **3.4 Tvorba uživatelského rozhraní**

Při tvorbě uživatelského rozhraní se zaměřuje na předvídání toho, co by uživatelé mohli v rozhraní dělat a kde jednotlivé prvky očekávat. Tudíž při tvorbě uživatelského rozhraní je důležité výběr a pozice prvků. Uživatelé jsou v dnešní době zvyklí s prvky rozhraní určitým způsobem, například vlevo nahoře se nachází logo firmy a uprostřed nahoře menu, tudíž je důležité být konzistentní a správně předvídat ve volbách jejich rozložení.

Rozhraní by měla obsahovat pouze informace, které jsou relevantní a potřebné. Při použití nepotřebných a zastaralých informací může dojít k snížení vidění relativních informací. Je potřeba co nejvíce zjednodušit rozhraní odstraněním nepotřebných prvků, který přímo nepodporuje uživatelské úlohy, tudíž je nutné, aby všechny informace na obrazovce byly hodnotné a relevantní. (17)

Prvkem lze rozumět například: text, textová pole, seznamy, ikony, oznámení, zprávy, vyhledávací pole. V momentě, kdy je pro zobrazení obsahu vhodné použít více prvků, je důležité zvážit kompromisy. Například prvky, které nám pomohou ušetřit místo, znamenají pro uživatele zátěž, jelikož musí hádat, co se v rozevíracím seznamu nachází. Prvky by měly být vytvořeny způsobem, který odráží minimální nepořádek na obrazovce a uživatelé by měli být schopni dosáhnout požadovaného cíle co nejjednodušeji. Dále je důležité použití barev, jelikož lze k prvkům přesměrovat pozornost právě díky použitím barev, kontrastu nebo textury. (18)

Uživatelé s různými úrovněmi by měli být schopni komunikovat s produktem na různých úrovních. Vhodné je navrhnout rozhraní, které bude obsahovat potřeby pro různorodé skupiny uživatelů, takže nezáleží na tom, zda uživatel je zkušený nebo nováček. Například pro nováčky je užitečné funkce, jako jsou návody a vysvětlivky, avšak měla by existovat možnost pro zkušeného uživatele tyto funkce přeskočit.

Návrh uživatelského rozhraní by měl brát v úvahu povahu interakce. Například při interakci uživatele s tlačítkem je nezbytné poskytnout informaci, zda akce byla provedena, třeba že se po stisku tlačítka změní barva tlačítka. Při nedostatku takových informací nutí uživatele dvakrát kontrolovat, zda byla akce provedena. Při registraci, kdy uživatel vyplňuje heslo je vhodné informovat o požadavcích na heslo. Promyšlené uživatelské rozhraní pomůže snížit riziko chyb. Akce, které vedou k chybám, by měly být vyloučeny. Lze také uživatele předem upozornit na chybu nebo dát uživateli možnost potvrdit před provedením akce. (17)

V dnešní době již existuje spousta nástrojů (např. Adobe XD , Figma nbo Axure), kde je možné si vytvořit jednoduché uživatelské rozhraní. Dokonce je v některých aplikací možnost si vystavit vytvořený prototyp a ostatní uživatelé mohou hodnotit a komentovat.

## **3.5 Interakční design**

Interakční design je disciplína zaměřená na definování formy a chování interaktivních nástrojů, služeb a systémů. Cílem interakčního designu je vytvořit produkt, který umožní uživatelům dosáhnout jejich cílů nejlepším možným způsobem. Interakční designové prvky obsahují estetiku, pohyb, zvuk a další. (19)

(20)Jedním ze způsobů, jak lépe porozumět designu interakce, je použití konceptu Dimensions of Interaction Design. Gillian Crampton Smith poprvé představila koncept čtyř dimenzí interakčního designu, ke kterému Kevin Silver přidal pátý:

- ID Slova Použitá slova by měla být jednoduchá, snadno komunikovatelná s uživateli a neměla by uživatele zahlcovat spoustou zbytečných informací. Ve vztahu k designu se to týká slov používaných v zařízeních, jako jsou štítky tlačítek nebo přihlašovací formuláře.
- 2D Vizuální reprezentace Všechny vizuální prvky kromě textů, které uživatel vnímá. Slouží pro lepší komunikaci. Například ikony vyhledávání jsou uživatelům velmi známé, a aniž by se na texty vůbec podívali, poznali by jejich účel.
- 3D Fyzické objekty Hmatatelné prostředky, odkaz na fyzický hardware, jako je počítačová myš, klávesnice, dotykový displej nebo herní ovladač.
- $4D \check{C}$ as Čas, ve kterém uživatel komunikuje s prvními třemi rozměry. Do této dimenze dále patří zvuk, film a animace, z nichž každá představuje další prostředek předávání informací a postupného zlepšování uživatelského zážitku.
- 5D Chování Konečná dimenze interakčního designu se týká chování uživatelů, včetně toho, jak uživatelé provádějí akce s použitím produktu a jak uživatelé s produktem pracují. Vyžaduje pochopení uživatelské psychologie. (21)

Návrháři interakcí používají těchto pět dimenzí interakčního designu, aby kladli otázky ohledně produktu, který pomáhají navrhovat, a poskytovali řešení, která produkt vylepšují. Návrháři interakce si mohou klást otázky týkající se produktu, na kterém pracují, například: "Jak můžeme vylepšit vzhled produktu, aby byl přitažlivější a snadněji se používal?" nebo "Pomáhají chybová hlášení v produktu uživatelům řešit a opravovat jejich problémy?". (20)

"Interakční design je vytvoření dialogu mezi osobou a produktem, systémem nebo službou. Tento dialog je fyzické i emocionální povahy a projevuje se v souhře mezi formou, funkcí a technologií, jak je zažíváme v průběhu času." (23)

![](_page_22_Figure_0.jpeg)

*Obrázek 6 - 5 dimenzí interakčního designu (24)* 

## **3.6 UI specifikace a její komponenty**

UI specifikace je psaný dokument, ve kterém je zobrazen návrh uživatelského rozhraní. Je to primární zdroj informací o tom, jak by aplikace měla vypadat a jak by se s ní mělo zacházet, a jak bude reagovat uživatel. Je to velmi užitečné pro vývojáře i uživatele dané aplikace. Pro tvorbu UI specifikace je potřeba nad zamyšlením, jaký bude cíl aplikace, pro koho bude sloužit, a jaké mohou být jednotlivé scénáře v aplikaci. (25)

#### **3.6.1 Cíl**

Autor UI specifikace musí ve svém dokumentu detailně popsat formu uživatelského prostředí, ke kterému má dojít. Například jaká bude hlavní funkce aplikace a pro koho by měla být určená. (16)

#### **3.6.2 Persona**

Persona je fiktivní osoba, která se vytváří na základě vlastního výzkumu, aby autor UI specifikace mohl reprezentovat různé typy budoucích uživatelů, kteří mohou podobným způsobem využívat danou aplikaci. Vytváření person pomáhá návrháři porozumět potřebám,

zkušenostem a cílům uživatelů. V personifikaci osoby je nej podstatnější pohlaví, věk, koníčky a každodenní rutina. Persony používají vyprávění příběhů k zapojení sociálních a emocionálních aspektů našeho mozku, který pomáhá každému členovi týmu buď vizualizovat nejlepší chování produktu nebo proč je doporučený produkt tak dobrý. (16)

#### **3.6.3 Use Case a scénáře**

Scénáře a Use Case jsou metody popisující interakci uživatele se systémem. Slouží však velmi odlišným funkcím.

Scénáře jsou metody k definování chování produktu z hlediska konkrétních uživatelů (person). To zahrnuje nejen funkčnost systému, ale i prioritu funkcí a způsob, jakým jsou tyto funkce vyjádřeny z hlediska toho, co uživatel vidí a jak spolupracuje se systémem.

Use Case je technikou založenou na vyčerpávajících popisech funkčních požadavků systému, často transakčního charakteru, se zaměřením na činnost uživatele. Je to přesné chování systému, přesně to, jak systém reaguje na akci uživatele. Například po stisknutí tlačítka Use Case říká, co uživatel očekává, že se stane. (20)

Diagramy Use Case použitím jazyka UML se obvykle označují jako behaviorální diagramy používané k popisu souboru akcí, které by měli nebo mohou být prováděny některým systémem ve spolupráci s uživateli systému. Každý Use Case by měl uživatelům systému poskytnout pozorovatelný výsledek. Účelem diagramu je popsat funkcionalitu systému, co od něj uživatel očekává. Důvodem, proč se diagram používá většinou jako první při návrhu informačního systému je, že diagram popisuje o tom, co má systém umět, ale neříká, jak to bude dělat. Nej důležitější je se vždy shodnout, co má systém nebo aplikace mít za funkce, až poté se zamyslet nad tím, jak to uděláme. (26)

#### **3.6.4 Logický design**

Logický design je jedním z nejzásadnějších kroků, který představuje nezákladnější kostru aplikace. Je to rozvržení produktu, který demonstruje, jaké prvky budou v rozhraní existovat a jak budou fungovat. Hlavní důvod, proč se používá logický design je ušetření času, jelikož lze rychle vytvořit pomocí hrubých náčrtů a následně jednoduše opravit chyby a provést změny. Pomáhají týmům (designerů a vývojářů) přemýšlet optimálních a uživatelsky přívětivých prototypech. (27)

#### **3.6.5 Grafický design**

V grafickém designu, na rozdíl od logického se již neskládá pouze z rozvržení aplikace, ale také se zde vyskytují vizuální části, jako jsou například ikony, loga nebo pouze barvy, které by měli být vhodné i pro člověka se zrakovým postižením. Uplatněním vizuální hierarchie a technik rozvržení stránek designéři využívají typografii a obrázky, aby vyhověli specifickým potřebám uživatelů a zaměřili se na logiku zobrazování prvků v návrzích, aby optimalizovali uživatelský zážitek. Každý designér by měl mít znalosti o teorii barev a o tom, jak důležitá je správná volba barevného schématu. Výběr barev musí odrážet nejen organizace, ale také očekávání uživatelů (např. zelená pro pokračování, červená pro upozornění). (28)

#### **3.6.6 Prototyp**

Prototyp je ukázková verze finálního produktu, která se používá pro testování před finálním zveřejněním aplikace. Cílem prototypu je otestovat funkce a nápady předtím, než se předají finální návrhy týmu pro vývoj. Testování prototypů umožnuje vizualizovat a optimalizovat uživatelský zážitek během procesu návrhu. (29)

Papírový prototyp je variace testování použitelnosti, kdy reprezentativní uživatelé provádějí realistické úkoly interakcí s papírovou verzí rozhraní, se kterou manipuluje osoba "hrající počítač", která nevysvětluje, jak má rozhraní fungovat. Jedná se o proces, ve kterém se vytvářejí papírové návrhy digitálních produktů, které pomáhají zrealizovat koncepty a testovat návrhy. Kreslí náčrty nebo upravují tišené materiály a používají tyto materiály, aby řídili své návrhy a studovali reakce uživatelů. Tento proces je užitečný při brainstormingu, kde návrháři hledají, jak nejlépe řešit problémy uživatelů. (30)

## **4 Analýza již existujících aplikací**

K analýze jsem si zvolil následující aplikace: Bakaláři, Classroom a Teams. Každá z vybraných aplikací se využívá ke komunikaci mezi učitelem, studentem a rodiči. Ačkoliv se každá aplikace se využívá k výuce dětí, má každá naprosto odlišné rozhraní a funkce.

Bakaláři je školský systém pro studenty, rodiče studentů a učitele. Systém byl napsán v roce 1988 učiteli Gymnázia v Pardubicích a jejich studenty. V České republice se jedná o nej rozšířenější systém, používá jej přes 60 % všech škol. Aplikace lze stáhnout pro studenty v mobilní verzi na App Store nebo Googe Play, avšak existuje i webová aplikace. Přihlašovací jméno a heslo získá pouze rodič, či zákonní zástupci žáků osobně od třídních učitelů z důvodu bezpečnosti. Zajímavostí je, že tuto aplikace spolufinancuje Evropská unie. Aplikace má již druhou generaci. (31)

Aplikace Classroom je jak webová aplikace, tak mobilní aplikace. Lze stáhnout na App Store i Google Play. Tato aplikace byla spuštěna v roce 2014 firmou Google. Je napojena na další služby od Googlu jako je například Gmail nebo kalendář Google. Do Classroomu se studenti mohou přihlásit pomocí soukromých kódů nebo přes školní doménu. Aplikace má momentálně více než 150 milionů uživatelů, pro srovnání - minulý rok měla pouze 40 milionů. (32)

Microsoft Teams je platforma od firmy Microsoft, jak na počítač, tak na mobilní zařízení. Lze stáhnout na App Store i Google Play. Byla vydaná v roce 2019 a primárně slouží pro textovou komunikaci, videohovory a datové úložiště pro ukládání souborů. Dříve se využívala primárně pro korporátní komunikaci, avšak díky pandemii Microsoft přizpůsobil aplikaci Teams pro vzdělání na dálku a přidal do aplikace nové funkce, jako jsou podskupiny, tzv. breakout rooms. Momentálně má aplikace okolo 270 milionů aktivních uživatelů. Uživatelé se mohou přihlásit pomocí školní domény. (33)

## **4.1 Přehled funkcí**

Při analýze již existujících aplikací bylo zaměřeno hlavně na funkce, které se využijí primárně k výuce, viz tab. č.l. Posledním sloupcem tabulky se rozumí, zdaje potřeba při této funkci myslet na vzhled uživatelské rozhraní. S ohledem na řešenou problematiku v této práci jsou níže pospány základní funkčnosti mající vztah k ovládání uživatelského rozhraní.

![](_page_26_Picture_132.jpeg)

*Tabulka 1 - Přehled funkcí existujících aplikací* 

#### **4.1.1 Hodnocení / klasifikace**

Hodnocení či klasifikace studentů jednotlivých úkolů mají všechny zmíněné aplikace, každá aplikace má i souhrnný přehled, kde každý student vidí své známky ze všech předmětů/kurzů a učitel může jednoduše vložit novou známku nebo ohodnotit úkol. V aplikacích Teams a Classroom lze vidět pouze známky v rámci jednotlivých týmů, tudíž je zde možnost vytvořit jeden tým jakožto jednu třídu, kam se budou zadávat známky ze všech předmětů nebo se pro každý předmět vytvoří jeden tým a student si pak zjistí známku v daném týmu.

#### **4.1.2 Rozvrh a kalendář**

Pouze aplikace Bakaláři má rozvrh takový, jaký se do dnes tiskne na nástěnku do školních tříd. Zbylé dvě aplikace mají rozvrh ve formě kalendáře, kde lze také podrobně vidět, kdy je naplánovaná nějaká hodina, ale také se tam zobrazují různé školní akce a události. Na to je v Bakaláři samostatná funkce Plán akcí, kde lze vidět, kdy se uskuteční, jaká událost a kolik dní do dané události zbývá času. Bakaláři mají také samostatnou funkci Suplování, ve které se student dozví, jaký učitel dočasně zastupuje jejich obvyklého učitele. Výhodou této funkce je zobrazení i v rozvrhu červenou barvou na políčku předmětu, které bude suplované. Díky tomu student si rychle a jednoduše všimne, jakou hodinu bude mít suplování. V rozvrhu i kalendáři lze vidět, kde se nachází učebna, ve které se bude hodina vyučovat, doba vyučování a učitel, který bude na dané hodině. K využívání kalendáře v aplikaci Classroom je zapotřebí navíc si stáhnout aplikaci zvanou Google Calendar.

#### **4.1.3 Domácí úkoly**

Domácí úkol lze založit ve všech uvedených aplikací, avšak odevzdání úkolu v aplikaci Bakaláři nelze přes mobilní aplikaci. Je to možné pouze přes webovou aplikaci, tudíž je nutné buď použít počítač nebo využít internetový prohlížeč v mobilu. Zakládání domácího úkoluje opravdu jednoduché, lze zadat název, uvést detailněji popis úkolu a také nastavit termín, do kterého musí student úkol odevzdat. Student po vypršení termínu už není schopen úkol odevzdat.

Při vkládání domácích souborů se v Classroomu každý domácí úkol ukládá na Google Disk, kde se nachází, dokud ho uživatel nesmaže. V případě aplikace Teams se úkol ukládá v rámci disku OneDrive, který také vlastní společnost Microsoft. Výhodou této funkce je

pozdější revize, například pokud by náhodou učitel na někoho zapomněl a úkol mu nehodnotil, může ho nalézt na disku. Tato funkce má i výhodu pro studenty, jelikož pokud se učí na pololetní práci a potřebují se podívat zpětně na nějaké téma, které dřív probírali, může jim disk se staršími úkoly přijít vhodně.

#### **4.1.4 Úložiště výukových materiálů**

Úložiště výukových materiálů má každá z uvedených aplikací. Je to jedna z nejdůležitějších funkcí pro studenty i učitele, jelikož učitelé mohou každý materiál pro své studenty mohou nahrát na úložiště, kde si student jednoduše dokument stáhne a pracuje s ním. Zatímco studentovi toto úložiště může pomoc při přípravě na testy. Pokud učitel zadá studentům vypracovat skupinovou práci do dokumentu jakožto nějaký projekt. Je možnost v aplikaci Teams použít online Microsoft Word, kde studenti mohou pracovat spolu ve stejný čas a upravovat dokument spolu, to samé platí i s Microsoft Excel a také prezentacemi, tedy Microsoft PowerPoint. V rámci aplikace Classroom lze také použít online nástroje, což od společnosti Google jsou Dokumenty, Tabulky a Prezentace. Práce v těchto nástrojích je opravdu jednoduchá a pro studenty dost pohodlná, jelikož mohou pracovat zároveň a nemusí si dokument stále přeposílat. Aplikace Bakaláři nemá samostatný nástroj, kde by studenti mohli spolu upravovat dokument, avšak mají možnost využít například nástroj Dokumenty, jelikož je zcela zadarmo. Po vypracování dokument mohou studenti poslat učiteli link na online verzi dokument nebo dokument stáhnout a následně poslat.

#### **4.1.5 Vytváření a realizace testů**

Všechny aplikace mají možnost vytvoření testu, tudíž učitel může jednoduše pro studenty vytvořit test přímo v aplikaci, kde poté vidí vyhodnocení testu každého studenta. Student naopak po dodělání testu vidí svoji úspěšnost. Bakaláři mají tuto funkci nazvanou jako Ankety, ale po stisknutí funkce se otevře ve webové aplikaci, kde se studentovi zobrazí ankety vložené učitelem. V Teams se funkce jmenuje kvíz a funguje na stejném principu jako ankety. V aplikaci Classroom lze přímo v aplikaci vytvořit otázku nebo lze vytvořit v nástroji Formuláře, která je od společnosti Google a lze jednoduše sdílet v Classroomu.

Učitel může jednoduše nastavit, dokdy má uživatel možnost test napsat a kdykoliv test dle potřeby upravit. Testy mají více možností úloh jako například otevřená otázka, či výběr jedné otázky nebo více otázek. Je také možnost přidat obrázek například s grafem, se kterým by následně student mohl pracovat.

#### **4.1.6 Možnosti komunikace**

Možnost komunikace studenty mezi sebou nebo s učiteli je možné pouze v aplikaci Teams. Bakaláři mají tuto funkci pojmenovanou jako Komens, kde lze vidět přijaté a odeslané zprávy, avšak není možnost zprávu poslat. Zprávu lze poslat pouze z webové aplikace a pouze učitelům či ředitelství školy, není možnost zaslat zprávu spolužákovi či studentovi jiného ročníku. V Classroomu je možné pouze možnost komentovat příspěvky, které se veřejně vloží pro určitou skupinu lidí nebo celou třídu, avšak není možnost v aplikaci soukromě kontaktovat učitele nebo studenta. Jediná možnost soukromé komunikace mezi studentem a uživatelem je při vložení práce studentem, v tomto případě může práci učitel komentovat práci a uvidí to pouze vlastník práce. V Teams je možnost zaslat zprávu v záložce chat jak učiteli, tak jakémukoliv studentovi, který je zaregistrovaný pod stejnou školní doménou, také je možné vytvořit skupinu, kde se lidé mohou psát nebo zavolat a spolupracovat spolu.

Pouze Teams mají možnost komunikace pomocí video nebo audio hovoru. Je možné volat s jedním nebo více účastníky. Je možné i sdílet obrazovku a prezentovat danou látku, také přenést řízení na jiného účastníka při sdílení vlastní obrazovky. Tím bude moc uživatel s řízeným přístupem moc používat obrazovku uživatele, který sdílí obrazovku a ukazovat to přímo na jeho obrazovce. Na hodinu se lze jednoduše přihlásit přes kalendář, kde lze vidět kdy hodina začíná a končí. Přímo v Classroom možnost video nebo audio hovoru neexistuje, je však možnost si přímo v aplikaci vytvořit link na Google Meet, kde lze hovor vést. Google Meet, jak dle z názvu poznat video-komunikační služba od společnosti Google, nevýhodou této služby je potvrzování každého účastníka, který se chce připojit na hodinu a přihlášení bez školní domény, tudíž se může přihlásit jakýkoliv uživatel, který má link na konkrétní Meet. V aplikaci Bakaláři taková možnost neexistuje, tudíž se musí využít jiné služby jako Teams nebo Google Meet. Při vykládání látky je možné nahrávat hodinu pouze v aplikaci Teams, kde si lze poté hodinu zpětně přehrát kolikrát uživatel potřebuje.

#### **4.1.7 Oznámení a upozornění**

Oznámení a upozornění o nových známkách, úkolech a zprávách nelze v aplikaci Bakaláři využít, jelikož tato funkce momentálně není k dispozici, ale z jejich webové stránky lze zjistit, že se tato funkce momentálně vyvíjí a bude doplněna do některé z dalších verzí aplikace. V Teams si může každý uživatel podle sebe nastavit upozornění dle své vlastní volby, například pokud nebude chtít zasílat oznámení o nových zprávách, tak to jednoduše v nastavení vypne. Classroom má tuto funkci víceméně stejně jako Teams, tedy uživatel si může přizpůsobit oznámení podle sebe. Student si může si nastavit přicházení upozornění, pokud má neodevzdanou práci, která má být do 24 hodin odevzdána nebo pokud mu učitel zašle soukromý komentář k práci.

#### **4.1.8 Webová aplikace**

Webovou aplikaci má každá z uvedených aplikací. Nej větší výhodou webové aplikace od mobilní aplikace jsou rozšířené funkce. Jak již v této práci bylo řečeno, tak spousta funkcí lze vykonat pouze přes webovou aplikaci jako třeba napsání zprávy v Bakaláři nebo zadání docházky žáků. Jelikož Teams se využívá i k vyučování a nahrávání látky, tak existuje i desktopová aplikace, kde lze například při hovoru sdílet obrazovku.

#### **4.1.9 Sledování docházky**

Žádná z aplikací nemá možnost přímého sledování docházky, jen v aplikaci Bakaláři lze zjistit, jaká je absence studenta a v případě velké absence, která většinou bývá nad 20 % se studentovi předmět začervená. V případě Teams a Classroom si nelze zobrazit docházku dítěte, což škodí popularitě, jelikož je tato funkce vyhledávaná a umožní rodičům více vědět o vzdělání svého dítěte. Pokud se k výuce využívá aplikace Teams, má učitel možnost si stáhnout docházku přítomných studentů jednoduše pomocí tlačítka v pravém horním rohu schůzky. Docházka se stáhne s informacemi o jménu studenta, akce studenta a čas připojení na hodinu. Google Meet, jakožto webová aplikace tuto službu neposkytuje, avšak existují v Google Chrome rozšíření, která lze přidat do Chromu a využívat.

#### **4.1.10 Možnost vlastních poznámek**

Možnost vlastních poznámek využijí spíše studenti vyšších ročníků, avšak je to funkce, která se v online hodinách může hodit. Jelikož dnešní generace studentů již umí psát rychleji na počítači než rukou na papír, tudíž je pohodlnější psát poznámky na počítači či v mobilu přímo v aplikaci. Výhodou této funkce v aplikaci Teams, která psaní poznámky využívá přes program OneNote, který se ukládá přímo v daném Teams účtu, což znamená, že student bude mít kdykoliv přístup ke všem svým poznámkám na jakémkoliv zařízení. Je možnost si v poznámkách i kreslit a libovolně zvýrazňovat text nebo vkládat obrázky.

#### **4.1.11 Možnosti přepínání mezi třídami**

Tato služba je spíše pro rodiče, kteří mají více dětí, kteří studují a učitelé, kteří vyučují více tříd najednou. Bakaláři mají možnost v aplikaci přepínání účtů i z jiných škol, tudíž je pro rodiče velice pohodlné se informovat o vzdělání svých dětí. To samé platí i pro aplikaci Teams a Classroom.

Učitelé mají možnost si přepínat z kurzu do kurzy, tedy z třídy do třídy bez jakéhokoliv problému, tudíž práce tímto směrem je velice pohodlná.

Avšak ani jedna aplikace nemá funkci k přístupu rodičů. Touto funkcí se rozumí přístup rodičů do aplikace, kde by byly služby, které se studentovi nenabízí jako například psaní omluvenek nebo zaplacení školních výletů. Také by zde měla být možnost kontaktovat učitele či ředitelství nebo sledovat docházku dítěte.

#### **4.1.12 Zabezpečený přístup**

V dnešní době je již štandartní více fázové ověření, díky kterému se uživatel přihlásí bezpečně do aplikace tím, že při přihlášení poskytne dva a více důkazů o jeho identitě. Obvykle se po přihlášení pomocí uživatelského jména a hesla je potřeba napsat kód, který uživateli přijde na mobilní zařízení nebo email.

Bakaláři tuto možnost nemají, ale aplikace Teams a Classroom, jakožto aplikace od velkých společností tuto možnost mají. Uživatel si zvolí, jakou formou chce ověření mít nebo si ho může sám v nastavení vypnout.

#### **4.1.13 Přístup rodičů**

Žádná z analyzovaných nemá funkci, která by rodiči umnožovala mít speciální přístup do aplikace. V případě, že škola využívá službu aplikace Bakaláři, tak rodiče na třídních schůzkách dostanou údaje jak pro studenta, tak pro rodiče. Avšak verze pro rodiče se nijak od studentské verze neliší. Jediná možnost, která se liší je kontaktování učitele bez vědomí studenta. Teams ani Classroom speciální přístup pro rodiče nemají. Ideální aplikace by měla být speciální přístup pro rodiče, kde by rodič mohl například přímo v aplikaci mohl napsat omluvenku svého dítěte nebo zaplatit školní výlet.

#### **4.2 Bakaláři**

Aplikace Bakaláři má již druhou generaci, avšak je na internetových fórech hodnocena velice záporně, jelikož má spoustu uživatelů problémy například s přihlašováním a neustálým odhlašováním z aplikace. Další velkou nevýhodou je dle názoru uživatelů nefunkčnost prvků, které se v aplikaci nachází. Většina uživatelů využívá webovou aplikaci, jelikož ta tyto chyby neobsahuje nebo se chtějí vrátit k první generaci aplikace, avšak to už není možné. U živatelům často nelze aplikace ani spustit na různých mobilních telefonech.

Velkou nevýhodou této aplikace je, že učitel spoustu funkcí musí vykonat pomocí webové aplikace jako například vedení elektronické třídní knihy, kde lze zapsat číslo hodiny, téma a docházku studentů musí učitel využít jedině webovou aplikaci, jelikož to není v mobilní verzi možné.

Po přihlášení se zobrazí uživateli hlavní stránka neboli úvod, kde jsou zobrazeny všechny funkce, které může uživatel využít, jako jsou rozvrh, suplování nebo známky. Vlevo nahoře je vysouvací menu, které má stejnou funkci jako úvod, tedy zobrazuje všechny funkce, avšak je zde navíc i nastavení a informace o aplikaci. V nastavení je možnost zapnutí tmavého režimu,

zvětšit velikost písma nebo si individuálně přizpůsobit jednotlivé funkce, jako například si navolit, zda se bude zobrazovat týdenní rozvrh, či stálý rozvrh.

Aplikace má jednoduché rozhraní, ve kterém každý uživatel nalezne, co potřebuje bez problémů. Velice přívětivé je pro uživatele možnost nastavit si jednotlivé funkce podle sebe. Zajímavou funkcí, která se nachází v sekci se známkami je Předvídač, kde si student může vypočítat, co se stane s jeho průměrem po obdržení nové známky.

![](_page_33_Figure_6.jpeg)

*Obrázek* **7 -** *Uživatelské rozhraní aplikace Bakaláři* 

### **4.3 Classroom**

Classroom má na internetových fórech smíšené hodnocení, ale stále převládají spíše negativní názory. Hlavní důvodem negativních názorů je příliš nepřehledná aplikace, uživatelé často nedokážou najít úkoly. Mobilní aplikace je dle názorů uživatelů ještě mnohem horší a složitější než webová aplikace. Aplikace se často dost dlouho načítá a nelze si nastavit tmavý režim.

Pro učitele v mobilní aplikaci není možnost upravovat zadání úkolů, jakmile ho zveřejní. Ovládání a funkčnost mobilní aplikace stejně jako v aplikaci Bakaláři není úplně optimální a pár učitelů při hodnocení aplikace použili slovo "frustrující", jelikož při nahrávání výukového materiálu se musí každý souboru nahrávat jeden po druhém a podle velikosti souboru to může trvat i desítky vteřin. Tudíž pokud má učitel více tříd, kam chce nahrát výukové materiály, zabere to opravdu hodně často. Jelikož je pro spoustu uživatelů aplikace nepřehledná, chybí zde možnost si vyhledávacího panelu, kde by si uživatel pohodlněji cokoliv vyhledal. Při vložení komentáře není možnost komentář upravit, jedinou možnost jí komentář smazat a napsat znovu upravený. Velkou výhodou aplikace je kompatibilita s ostatními službami od společnosti Google jako je využití Google Kalendáře nebo Google Disku.

Po přihlášení pomocí školní domény se studentovi zobrazí na hlavní stránce kurzy, do kterých je přihlášený. Vpravo dole má možnost pomocí kódu, který obdrží od učitele, přihlásit do dalšího kurzu. V pravé horní obrazovce si uživatel může přidat další účet. A vlevo nahoře je prvek, který po stisknutí zobrazí menu, kde uživatel vidí své kurzy, úkoly k dokončení, nastavení a odkaz na kalendář a výukové materiály. Při vstupu do kurzu uživatel vidí Stream, kde může vidět zprávy a soubory od ostatních uživatelů. Dále zde je ve spodní části obrazovky lišta, kde se nachází právě Stream, Práce v Kurzu a Lidé. Práce v kurzu jsou právě již zmíněné úkoly, které mají problém uživatelé najít a v sekci lidé lze vidět všechny uživatele přihlášené v kurzu.

![](_page_34_Picture_4.jpeg)

*Obrázek 8 - Uživatelské rozhraní aplikace Classroom* 

#### **4.4 Microsoft Teams**

Microsoft Teams hodnocena velice kladně. Pro většinu uživatelů je aplikace přehledná a naprosto vyhovující. Avšak většina škol nepoužívají pouze Teams, ale například pro známky využijí jinou aplikaci jako jsou Bakaláři. Jako jediná ze zmíněných aplikací nelze otočit obraz na šířku, aby mohl uživatel lépe psát či využít na tabletu. Dle aktivních uživatelů lze vidět, že nejvíce lidí opravdu využívá služby aplikace Teams.

Po přihlášení pomocí školní domény se uživateli zobrazí informační kanál, kde lze vidět každou relevantní aktivitu jako jsou zmínky nebo odpovědi. V levé horní části uživatel může vidět svého avatara, který po stisknutí zobrazí menu, kde lze přepnout účty, vypnout a zapnout oznámení nebo přejit do nastavení. Na spodu obrazovky je lišta, kde uživatel vidí chat, týmy, zadání, kalendář a více. V sekci chat lze napsat zprávu komukoliv, kdo se nachází ve stejné školní doméně a historii všech zpráv. V sekci týmy lze vidět předměty, ve kterých je uživatel přihlášený. Záložka zadání slouží jako úkoly, kde student vidí všechny zadané a vypracované úkoly. V kalendáři lze vidět všechny naplánované schůzky, či hodiny na 4 měsíce dopředu. Lze se také podívat i měsíc zpět. V sekci více lze nalézt vlastní poznámky, výukové materiály a další funkce.  $||\mathbf{P}||$ 

![](_page_35_Picture_3.jpeg)

*Obrázek 9 - Uživatelské rozhraní aplikace Teams* 

#### **4.5 Závěr analytické části**

Při analýze vybraných aplikací se zjistilo spoustu nových a zajímavých věcí. Většina uživatelů nevyužívá pouze jednu aplikaci k výuce, ale minimálně dvě. Například pro výuku se využívá Microsoft Teams a pro využití známek a suplování se využívá aplikace Bakaláři.

Dle názorů z řad uživatelů všech věkových kategorií dopadla nejhůře aplikace Classroom, jelikož je pro většinou studentu, rodičů a učitelů nepřehledná. V aplikaci trvá dlouho se naučit pracovat a ovládat jí. Dále uživatelům nevyhovuje možnost připojení se na výuku přes link na Google Meet, jelikož se na hodinu může přihlásit kdokoliv, kdo právě link má a učitel musí každého po jednom potvrzovat.

Aplikaci Bakaláři dopadlo o něco lépe než Classroom. Aplikace je přehledná a jednoduše ovladatelná. Výhodou je, že uživatel má možnost si dané funkce upravit dle svého uvážení. Avšak nej větším problémem je funkčnost mobilní aplikace, jelikož spoustu funkcí musí autor vykonat jedině přes webovou aplikaci. Aplikace slouží spíše jako žákovská knížka s rozšířenějšími funkcemi, avšak bez možnosti vykonávat výuku přímo v aplikaci.

Microsoft Teams je dle názoru lidí nejlepší aplikace pro výuku dětí. Aplikace není pro příliš přehledná pro všechny věkové kategorie, ale má všechny důležité funkce pro výuku v mobilní verzi. Hlavní výhodou je právě již zmíněná možnost výuky, tedy video hovoru, kde je možnost sdílet vlastní obrazovku, a tím pádem vykládat látku. Připojení k výuce oproti Classroom je velice jednoduché, jelikož v kalendáři uživatel má možnost vidět všechny jeho hodiny, které učitel jednoduše nastaví s účtem přes školní doménu.

Jako nej přehlednější a nejjednodušší aplikace na ovládaní je Bakaláři, tudíž bude vzhled uživatelské rozhraní sloužit jako inspirace v další části práce, která se zaměřuje na tvorbu vhodného uživatelské rozhraní. Dále jako inspirací slouží aplikace Microsoft Teams, jelikož většina funkcí v této aplikaci jsou vhodné pro výuku dětí a jednoduše se používají. Aplikace Classroom se při tvorbě nevyužije, protože nenabízí žádné zajímavé funkce, ani nemá přehledné uživatelské rozhraní.

## **5 Vlastní práce**

### **5.1 Motivace a cíle UI specifikace**

Motivací k vytvoření UI specifikace je zjednodušit výuku dětí online, tedy vytvořit uživatelské rozhraní, které by bylo jednoduché na ovládání, a hlavně by všechny funkce byly v rámci jedné aplikace. Hlavním cílem je tedy vytvořit přehlednou mobilní aplikaci pro výuku dětí, která bude jednoduchá na ovládání pro všechny věkové kategorie. V aplikaci by se měly vyskytovat všechny potřebné funkce pro výuku dětí, funkce pro učitele a přístup pro rodiče.

#### **5.2 Personifikace**

#### **5.2.1 Primární persona**

Primární personou se rozumí typický uživatel budoucí aplikace. Pro designéry je to nej podstatnější persona, na kterou je brán největší ohled, což je pro tuto práci student a učitel.

5.2.1.1 První primární osoba

- **Jméno:** Adéla
- **Věk:** 7 let
- **Pohlaví:** Zena
- **Koníčky:** matematika, jezdectví na koni
- **Bydliště:** Litvínov
- **Vzdělání:** Základní škola
- **Typický den:** Adéla vstává v tři čtvrtě na osm ráno, jelikož je online výuka. Adéla nesnídá, pouze se umyje a vyčkává na paní učitelku, než zahájí první hodinu. Jelikož je Adéla introvert, tato forma vyučování jí vyhovuje víc než kontaktní. Při výuce získává nové vědomosti. Po vyučování Adéla vypne tablet a jde nadále získávat vědomosti v oblasti matematiky, protože jí počítání velice baví. Po samovýuce už přichází domu její maminka a spolu obědvají. Po obědě Adéla jede na hodinu jezdectví nebo si doma hraje. Poté nastává čas večeře, kdy domu přichází i její tatínek, který jí opravuje domácí úkoly, které si Adéla po vyučování ihned připravila. Po zkontrolování Adéla usíná při sledování pohádky.
- **Krátký příběh:** Adéla je ve druhé třídě základní školy. Je to velmi chytrá a nadaná dívka. Její nej oblíbenější předmět je jednoznačně matematika, zato český jazyk je pro Adélu velmi obtížný. Adéla má velmi hodné rodiče, které jí slíbili za samé jedničky na jedničky nového koně, kterého si velmi přeje. O víkendech spolu s rodiči navštěvovali rodinné příslušníky, avšak začala virová epidemie, tudíž je buď jezdí s rodiči koních nebo jsou doma.
- 5.2.1.2 Druhá primární osoba
	- **Jméno:** Vladimír
	- **Věk:** 60 let
	- **Pohlaví:** Muž
	- **Koníčky:** zdraví, jazyky
	- **Bydliště:** Litvínov
	- **Vzdělání:** Vysoká škola
	- **Typický den:** Vladimír vstává v půl sedmé ráno. Posnídá, upraví se a jde vyvenčit svého psa. Po vyvenčení se připravuje na online výuku. V osm zapíná první hodinu. O velkou přestávku jde vyvenčit znovu svého psa. Končí okolo druhé hodiny. Sní oběd a jde navštívit se svým psem svou matku do domova důchodců, se kterou tam večeří. Po navštívení se vrací domu, sleduje televizi a okolo deváté hodiny usíná.
	- **Krátký příběh:** Vladimír se narodil jako jedináček a jeho celý život byl sen být učitelem. Má dvě dospělé děti, které už mají vlastní rodiny. Jako dítě vystudoval gymnázium a následně zahájil studium na Univerzitě Karlovo. Po dostudování začal vyučovat na základní škole, do které vyučuje do dnes. Jeho náplní života je vyučování dětí prvního stupně. O víkendech často tráví se svým psem nebo svými dětmi a vnoučaty.

#### **5.2.2 Sekundární persona**

Sekundární osoba má také značnou důležitost, ale menší než primární. Taková persona je také budoucím uživatelem aplikace, ale nemusí být splněny všechny její požadavky.

5.2.2.1 Sekundární persona

- **Jméno:** Milena
- **Věk:** 43 let
- **•** Pohlaví: Žena
- **Koníčky:** rodina, šití
- **Bydliště:** Litvínov
- **Vzdělání:** Střední škola s maturitou
- **Typický den:** Milena vstává v pět ráno. Umyje se, upraví a jede rovnou do práce. V práci tráví 8 hodin a poté jede nakoupit. Po nákupu jede za Adélou, se kterou společně obědvají. Po obědě zkontroluje výukovou aplikaci, zda je vše v pořádku, poté odváží Adélu na hodinu jezdectví nebo čte knihu. Po tréninku vaří večeři pro celou rodinu. Večeří každý den ve stejný čas, jelikož při ježení ráda sleduje televizi, kde dává její oblíbený pořad. Po večeři ještě chvíli sleduje televizi a poté si povídá se svým manželem v posteli a okolo desáté hodiny usíná.
- **Krátký příběh:** Milena je ženatá matka jednoho dítěte. Pracuje již dvacet let jako laborantka v chemickém závodě, tudíž pracuje na stejném místě celý život. Její manžel se jmenuje Jiří a je stejně starý jako ona. Iveta je starostlivá matka, proto se velice věnuje vzdělání a výchově svého dítěte. Volný čas ráda tráví se svou rodinou a ráda také čte knihy nebo šije.

## **5.2.3 Antipersona**

Antipersona je uživatel, který nikdy nebude využívat aplikaci.

5.2.3.1 Antipersona osoba

- **Jméno:** Zdeněk
- **Věk:** 40 let
- **Pohlaví:** Muž
- **Koníčky:** rodina, šití
- **Bydliště:** Praha
- **Vzdělání:** Střední škola bez maturity s výučním listem
- **Typický den:** Zdeněk vstává ve čtyři hodiny ráno. Zakouří si, obleče se a jde do práce. **V** práci tráví osm hodin a poté jde s kolegy do hospody, odkud odchází až v pozdních odpoledních hodinách. Po příchodu domu sní večeři, lehne k televizi usne u ní. Okolo půlnoci se Zdeněk vzbudí, vypne televizi a jde si lehnout do postele.
- **Krátký příběh:** Zdeněk je nejmladší z pěti dětí. Jako dítě nebyl byl velice problémový, proto vystřídal pět základních škol. Po dodělání devátého ročníku šel Zdeněk na truhláře. Po dvou letech studiu mu našli alkohol v tašce a byl vyhozen. Začal studovat zedníka, kterého nakonec i dostudoval. Zdeněk nemá momentálně přítelkyni, ani žádné dítě. Pracuje jako dělník a denně vykouří krabičku cigaret.

## **5.3 Návrh uživatelského rozhraní**

## **5.3.1 Logický design - Domovská stránka**

## 5.3.1.1 UseCase

Uživatel očekává, že po přihlášení se načte domovská stránka, na které se zobrazí hlavní funkce, horní a spodní lišta.

Uživatel přepokládá, že při scrollování dolu se uživateli zobrazí další funkce, které se na hlavní stránku nevešly.

Uživatel přepokládá, že po načtení domovské stránky se v pravém horní rohu zobrazí u ikonky číslo s počtem nových upozornění a událostí.

Uživatel očekává, že po stisknutí levé horní ikony či pohybem prstu z leva doprava, že se uživateli zobrazí rozevírací menu, které zobrazuje hlavní i vedlejší funkce.

5.3.1.2 Scénář

Systém zobrazí domovskou stránku s hlavními funkcemi, spodní a horní lištu.

Systém po spuštění zobrazí v pravém horním rohu u ikonky počet nových upozornění.

Systém očekává, že si uživatel zvolí libovolnou funkci.

Díky horní a spodní liště bude aplikace velice jednoduchá na ovládání, jelikož přes horní lištu lze rozkliknout rozevírací menu, kde lze vidět všechny dostupné funkce aplikace a jednoduše na ně přejít. Vrozevíracím menu je možnost přes vyhledávací pole si cokoliv v aplikaci vyhledat, lze tak také vyhledávat soubory uložené v materiálech. Uživatel má možnost si hlavní stránku přizpůsobit dle své potřeby, tedy upravit si pořadí funkcí. Dále má možnost si upravit spodní lištu, kde si může změnit pravé a levé tlačítko.

![](_page_42_Figure_2.jpeg)

*Obrázek 10- Logický design - Hlavní stránka* 

## **5.3.2 Logický design - Rozvrh**

## 5.3.2.1 Use Case

Uživatel očekává po kliknutí ikony rozvrh zobrazení svého rozvrh na tento týden.

Uživatel očekává možnost si zobrazit rozvrh z minulého týdnu, nadcházejícího týdnu nebo kalendář na celý měsíc.

Uživatel přepokládá, že po stisknutí předmětu se zobrazí uživateli detail hodiny a možnost se na hodinu připojit.

Uživatel očekává možnost se vrátit zpět na hlavní stránku.

Uživatel očekává možnost přidat si do rozvrhu vlastní událost, kam může pozvat další účastníky.

5.3.2.2 Scénář

Systém uživatelovi jeho rozvrh na tento týden.

Systém po tisknutí předmětu zobrazí detaily předmětu a možnost připojení k výuce.

Systém po scrollování dolů zobrazí další hodiny.

Systém po kliknutí tlačítka "zobrazit celý měsíc" zobrazí uživateli kalendář s aktuálním měsícem.

Systém po kliknutí na ikonu "+" umožní uživateli do svého rozvrhu novou událost.

V rozvrhu lze vidět zkratku předmětu, zkratku vyučujícího hodiny a místo, kde se výuka odehrává. Pokud by byla výuka kontaktně ve škole, místo zkratky "ONL" by zde bylo číslo učebny. Rozvrh je barevně rozvržený, aby se v něm jednoduše orientovalo, viz obr. 17. Po rozkliknutí hodiny se zobrazí uživateli všechny informace o hodině bez zkratek a také možnost napojení se na hodinu, pokud je online. Dále se bude vždy zobrazovat horní a spodní lišta.

![](_page_44_Figure_2.jpeg)

*Obrázek 11 - Logický design - Rozvrh* 

## **5.3.3 Logický design - Domácí úkoly**

## 5.3.3.1 Use Case

Uživatel předpokládá, že po stisknutí zvukové ikony se uživateli přečtou informace o úkolu. Uživatel očekává zobrazení detailního popisu zvoleného úkolu, kde je také možnost úkol odevzdat.

Uživatel očekává možnost si zobrazit úkoly, které již odevzdal a nebyly ohodnoceny, či úkoly, které již byly odevzdané a ohodnocené.

Uživatel očekává možnost, že při větším počtu úkolů možnost scrollovat dolu pro zobrazení dalších úkolů.

### 5.3.3.2 Scénář

Systém zobrazí aktuálně neodevzdané domácí úkoly.

Systém po kliknutí funkce detail zobrazí uživateli detailnější popis úkol a možnost odevzdání.

Systém při scrollování dolů zobrazuje uživateli další aktuální a neodevzdané úkoly.

Systém po kliknutí na tlačítko zvuku přečte uživateli informace o úkolu.

Kromě horní a spodní lišty uživatel uvidí neodevzdané domácí úkoly, které jsou seřazené od nejaktuálnější odevzdání, avšak má uživatel možnost si úkoly seřadit například dle předmětu. U úkolů vždy uvidí datum odevzdání, předmět a popis úkolu, který je velice stručný. Při rozkliknutí detailu uvidí celý popis úkolu, který vložil učitel a dále možnost odevzdání úkolu, který bude moc vložit jako obrázek, či jako soubor.

![](_page_46_Picture_2.jpeg)

*Obrázek 12 - Logický design - Domácí úkoly* 

## **5.3.4 Logický design - Hra**

## 5.3.4.1 Use Case

Uživatel očekává zobrazení žebříčku se spolužáky.

Uživatel očekává možnost vidět kolik pokusů ještě zbývá.

Uživatel očekává možnost spustit hru.

Uživatel očekává, že po spuštění hry se skryje žebříček.

Uživatel očekává možnost se po odehrání hry vrátit zpět na hlavní stránku nebo hru spustit znova.

5.3.4.2 Scénář

Systém zobrazí menu hry, které si uživatel zvolil. Dále zobrazí žebříček uživatelovi třídy, počet pokusů, který může ještě odehrát.

Systém po stisknutí start zobrazí uživateli pouze hru, horní a spodní lištu.

Systém po odehrání hry zobrazí uživateli konečné skóre a nabídne možnost skóre zveřejnit do žebříčku své třídy.

Při výukové hře se před spuštěním dané hry uživateli zobrazí žebříček své třídy, avšak pouze pěti nejlepších. Po rozkliknutí žebříku se zobrazí zbylý žáci třídy, kteří souhlasili se zveřejněním do žebříčku. Student má tedy možnost své skóre do žebříku nezveřejňovat, avšak učitel jeho skóre uvidí. Žebříček má v aplikaci sloužit jako motivační systém, ve kterém spolu můžou soupeřit žáci o co nejlepší umístění, kdy pak následně učitel může nejlepší žáky odměnit známkou.

![](_page_48_Figure_2.jpeg)

*Obrázek 13 - Logický design - Hra* 

## **5.3.5 Logický design - Nastavení**

## 5.3.5.1 Use Case

Uživatel očekává možnost nastavení si aplikace dle svého. Například možnost přizpůsobení si spodní lišty nebo domovské stránky.

Uživatel očekává možnost změnu motivu aplikace na tmavý.

Uživatel očekává možnost nastavit si oznámení, jazyk aplikace a velikost písma.

## 5.3.5.2 Scénář

Systém zobrazí uživateli nastavení aplikace.

Systém zobrazí po kliknutí na uživatelské nastavení možnost uživateli přizpůsobit si aplikace dle svého.

Systém po kliknutí na funkci tmavý režim zobrazí uživatel aplikace v tmavém režimu.

#### 5.3.5.3 Návrh

V nastavení lze také vidět horní a spodní lište a dále nastavení celé aplikace. Je možnost si aplikaci přizpůsobit dle vlastní potřeby, tedy lze si nastavit například domovskou stránku, spodní lištu, jazyk aplikace nebo oznámení. Uživatelé přizpůsobení dle svého ocení a následně využijí dle svého uvážení. Například pokud se studentovy nebude líbit barevné rozvržení rozvrhu, může si jednotlivé hodiny nastavit dle svého.

![](_page_50_Picture_80.jpeg)

*Obrázek 14 - Logický design - Nastavení* 

## **5.3.6 Logický design - Výuka**

## 5.3.6.1 Use Case

Uživatel očekává možnost připojit se do online výuku.

Uživatel předpokládá možnost po načtení videa je možnost si dát video přes celou obrazovku. Uživatel očekává, že po kliknutím na ikonku s počtem lidí zobrazí všechny uživatele na hodině. Uživatel očekává možnost napsat do chatu zprávu.

Uživatel očekává možnost opustit hodinu.

## 5.3.6.2 Scénář

Systém zobrazí uživateli aktuální hodinu.

Systém po napsaní a kliknutí na tlačítko poslat zprávu do chatu.

Systém po kliknutí mikrofonu zapne, či vypne uživateli mikrofon.

Systém po skončení výuky dá uživateli možnost připojit se na další hodinu, či vrátit zpět na domovskou stránku.

Systém po kliknutí na tlačítko s telefonem vypne uživateli výuku a vrátí uživatele zpět na hlavní stránku.

Inspirací logického designu byla aplikace Microsoft Teams, která to má velice přehledné. Lze si zobrazit všechny účastníky, vypnout a zapnout mikrofon nebo kameru. Například při problému s mikrofonem lze přejít rovnou do nastavení a změnit si vstupní zařízení. Dále lze napsat text, který uvidí všichni účastníci. Pokud učitel zapne nahrávaní hodiny se po dokončení výuky se celá hodina uloží do složky s materiály, kde bude, dokud jí učitel nesmaže.

![](_page_52_Figure_2.jpeg)

*Obrázek 15 - Logický design - Výuka* 

#### **5.3.7 Grafický design - Hlavní stránka**

Na obrázku 16 lze vidět zobrazení hlavní stránky aplikace v grafické podobě. Uživatel má možnost si v nastavení změnit barvy aplikace dle své volby a také změnit velikost písma v celé aplikaci. Dále jak již u logického návrhu bylo řečeno si uživatel může přizpůsobit domovskou stránku dle sebe.

![](_page_53_Picture_2.jpeg)

*Obrázek 16- Grafický design - Hlavní stránka* 

#### **5.3.8 Grafický design - Rozvrh**

Na obrázku 17 lze vidět rozvrh uživatele na aktuální týden v grafické podobě. Předměty označené šedou barvou jsou již proběhlé, tyrkysovou jsou momentálně probíhající, bílou jsou předměty, které teprve proběhnou. Žlutou barvou jsou označené školní akce a červenou jsou označeny hodiny, která budou suplovány. V nastavení si může uživatel nastavit barvy dle svého uvážení.

![](_page_54_Picture_2.jpeg)

*Obrázek 17- Grafický design - Rozvrh* 

## 6 Závěr

Hlavním cílem bakalářské práce bylo vytvoření UI specifikace mobilní aplikace pro výuku dětí, která obsahuje motivaci, cíl, personifikaci, logický design, Use Case, scénář a grafický design. Toto navrhované uživatelské rozhraní je navržené pro studenty, jejich rodiče a učitele pro jednodušší a pohodlnější práci v rozhraní.

V teoretické části byla shrnuta teorie o interakci mezi člověkem a počítačem, dále teorie o interakčním designu a teorie uživatelského rozhraní, kde byly popsány všechny možné rozhraní. Dále zde byly popsány všechny komponenty UI specifikace a její pravidla pro tvorbu.

V další části, tedy analytické části byly analyzovány vybrané existující aplikace pro výuku dětí z hlediska UI. Byla vytvořena tabulka, kde lze jasně vidět hlavní rozdíly ve funkčnosti aplikace a následně byla každá funkce podrobně popsána.

V poslední části byl vytvořen hlavní cíl práce, tedy vytvoření samotné UI specifikace, která obsahuje motivaci, cíl, personifikaci a logický design. Ke každému logickému designu je sepsán Use Case a scénář, který svědčí o chování o chování systému a uživatele za určitých situací. Následně byl pro představu vytvořen grafický design aplikace.

Jak lze z návrhu uživatelského rozhraní vidět, tak se z každé aplikace využili nějaké funkce, avšak design aplikace se velmi podobá aplikaci Bakaláři, jelikož dle uživatelů je aplikace z vybraných nejjednodušší na ovládání a nej přehlednější, naopak aplikace Classroom dopadla z hodnocení uživatelů nejhůře. Vytvořené uživatelské rozhraní by usnadnilo práci samotným studentům, rodičům i učitelům, jelikož by se všechny funkce nacházeli přímo v této aplikaci, tudíž by nebyla potřeba využívat ještě k tomu jinou aplikaci, jak je to do teď.

Díky psaní této práce přineslo autorovi mnoho nových informací a zkušeností s tvorbou uživatelských prostředí a také spoustu nových nápadů, které v budoucnu jistě využije.

## **7 Seznam použitých zdrojů**

1. **Kim, Ann.** What is Human Computer Interaction (HCI)? *Medium.* [Online] 2018. [Citace: 7. 1 2022.] [https://medium.eom/@an](https://medium.eom/@)njkim/what-is-human-computer-interaction-hci-3020e5c29e5b.

2. **TechTarget.** HCI (human-computer interaction). *TechTarget.* [Online] 2005. [Citace: 7. 1 2022.] [https://searchsoftwarequality.techtarget.com/definition/HCI-human-computer](https://searchsoftwarequality.techtarget.com/definition/HCI-human-computer-)interaction.

3. **Mendonca, Pedro,** exaud. *Human-Computer Interaction: What Is It, Why Does It Matter & Best Practices.* [Online] 12. 5 2020. [Citace: 8. 1 2022.] [https://exaud.com/human](https://exaud.com/human-)computer-interaction/.

4. **IT slovník.** *Pojem "Uživatel".* [Online] [Citace: 10. 1 2022.] [https://it](https://it-)[slovnik.cz/pojem/uzivatel.](http://slovnik.cz/pojem/uzivatel)

**5. Techopedia.** *What is Computer?* [Online] 30. 3 2020. [Citace: 10. 1 2022.] [https://www.techopedia.com/definition/4607/computer.](https://www.techopedia.com/definition/4607/computer)

**6. Jones, Matt.** bham. *Introduction to HCI.* [Online] [Citace: 10. 1 2022.] https://www.cs.bham.ac.uk/~rxb/Teaching/HCI%20II/intro.html.

**7. Team, Indeed,** indeed. *What is a Uset Interface?* [Online] 17. 9 2021. [Citace: 12. 1 2022.] [https://www.indeed.com/career-advice/career-development/user-interface.](https://www.indeed.com/career-advice/career-development/user-interface)

**8. Loshin, Peter.** TechTarget. *What is a comand-line interface?* [Online] 11 2021. [Citace: 13. 01 2022.] [https://www.techtarget.com/searchwindowsserver/definition/command-line](https://www.techtarget.com/searchwindowsserver/definition/command-line-)interface-CLI.

**9. Ghosh, Abhisek.** The Customize Windows. *Text-based User Interface (TUI).* [Online] 4. 3 2014. [Citace: 18. 1 2022.] [https://thecustomizewindows.com/2014/03/text-based-user](https://thecustomizewindows.com/2014/03/text-based-user-)interface-tui/.

**10. Muchmore, Michael.** Windows, macOS, Chrome OS, or Linux: Which Operating System Is Best? *pemag.* [Online] 3. 2 202. [Citace: ] [https://www.pcmag.com/picks/windows](https://www.pcmag.com/picks/windows-)vs-macos-vs-chrome-os-vs-ubuntu-linux-which-operating-system-reigns.

**11. Grafické rozhraní macOS.** [Online] [https://i.pcmag.com/imagery/roundup](https://i.pcmag.com/imagery/roundup-)products/033TWGlAqYiYi9fvOAcrx93.fit\_lim.size\_800x450.vl643647108.jpg.

**12. Grafické rozhraní Ubuntu.** [Online] <https://encrypted->

tbn0.gstatic.com/images?q=tbn:ANd9GcToh2jzrbntSt\_aArY\_kXdABKPONNRukEGm7w&u sqp=CAU .

**13. Grafické rozhraní Windows.** [Online] <http://3.bp.blogspot.com/->

F0jhWueUAKw/VpxfoaQ2rsI/AAAAAAAAAOA/eXCkzMETHw4/sl600/Screenshot\_40\_. O.png.

**14. Aktas, Mert.** A Definitive Guide to Voice User Interface Design (VUI). *UserGuiding.*  [Online] 22. 11 2021. [Citace: 2. 5 2022.] [https://userguiding.com/blog/voice-user-interface/.](https://userguiding.com/blog/voice-user-interface/)

**15. Maurice-Matar, Wehbe.** uxdesign. *How to design digital interfaces with every disability in mind.* [Online] 17. 7 2020. [Citace: 20. 1 2022.] [https://uxdesign.cc/how-to-design-digital](https://uxdesign.cc/how-to-design-digital-)interfaces-with-every-disabilities-in-mind-

19572579d7ef?fbclid=IwARlFbJWBEGbXVkJds9TBXZ5TFr64JTpbQe713TUxw3LVMRO 6wcluONcfRCM.

**16. Kim, Goodwin.** *Designing for the digital age: how to create human-centered products and services.* Indianapolis : Wiley, 2009. ISBN 9780470229101.

**17. [usability.gov.](http://usability.gov)** User Interface Design Basics, *[usability.gov.](http://usability.gov)* [Online] [Citace: 2022. 2 20.] [https://www.usability.gov/what-and-why/user-interface-design.html.](https://www.usability.gov/what-and-why/user-interface-design.html)

**18. Babich, Nick.** The 4 Golden Rules of UI Design, *[xd.adobe.com.](http://xd.adobe.com)* [Online] 7. 9 2019.

[Citace: 19. 2 2022.] [https://xd.adobe.com/ideas/process/ui-design/4-golden-rules-ui-design/.](https://xd.adobe.com/ideas/process/ui-design/4-golden-rules-ui-design/)

**19. Cooper, Alan.** *About Face 2.0: The Essentials of Interaction Design.* New York : Wiley, 2003. ISBN 9780764526411.

**20. Cooper, Alan.** *About Face 3: The Essentials of Interaction Design.* New York : Wiley, 20. ISBN 978-0470084113.

**21. Devazya, Akshay.** uxdesign. *Interaction design and its 5 dimensions.* [Online] 10. 7 2019. [Citace: 16. 1 2022.] [https://uxdesign.cc/interaction-design-and-its-dimensions](https://uxdesign.cc/interaction-design-and-its-dimensions-)-39ca7eld09f0.

**22. Kolko, John.** *Author of Thoughts on Interaction Design.* Massachusetts : Morgan Kaufmann, 2011. ISBN 9780123809308.

**23. 5 dimenzí interakčního designu.** [Online] [https://public-media.interaction](https://public-media.interaction-)[design.org/images/ux-daily/c5225a200d2e214c8cl6d54a7427d81b.jpg.](http://design.org/images/ux-daily/c5225a200d2e214c8cl6d54a7427d81b.jpg)

**24. Foundation, The Interaction Design.** What is User Interface Design? *The Interaction Design Foundation.* [Online] [Citace: 22. 1 2022.] [https://www.interaction](https://www.interaction-)[design.org/literature/topics/ui-design.](http://design.org/literature/topics/ui-design)

**25. Čápka, David.** UML - Use Case Diagram. *itnetwork*. [Online] [Citace: 5. 2 2022.] [itnetwork.cz/navrh/uml/uml-use-case-diagram.](http://itnetwork.cz/navrh/uml/uml-use-case-diagram)

**26. dashdevs.** Logic in Design ... or Designers' Logic, *uxplanet.* [Online] 9. 7 2019. [Citace: 6. 2 2022.]

**27. BrainStation.** What Is Graphic Design? *BrainStation.* [Online] [Citace: 6. 2 2022.] [https://brainstation.io/career-guides/what-is-graphic-design.](https://brainstation.io/career-guides/what-is-graphic-design)

**28. uxpin. uxpin.** *What Is a Prototype: A Guide to Functional UX.* [Online] [Citace: 7. 2

2022.] [https://www.uxpin.com/studio/blog/what-is-a-prototype-a-guide-to-functional-ux/.](https://www.uxpin.com/studio/blog/what-is-a-prototype-a-guide-to-functional-ux/)

**29. Snyder, Carolyn.** *Paper Prototyping: The Fast and Easy Way to Design and Refine User Interfaces.* Burlington : Morgan Kaufmann, 2003. ISBN 978-1558608702.

**30. Bakaláři.** [Online] [Citace: 20. 2 2022.] [https://www.bakalari.cz/.](https://www.bakalari.cz/)

**31. Lazare, Melanie. A** peek at what's next for Google Classroom, *blog.google.* [Online] 17. 2 2021. [Citace: 20. 2 2022.] [https://blog.google/outreach-initiatives/education/classroom](https://blog.google/outreach-initiatives/education/classroom-)roadmap/.

**32. Microsoft Teams.** [Online] [Citace: 20. 2 2022.] [https://support.microsoft.com/en](https://support.microsoft.com/en-)us/office/get-started-with-microsoft-teams-b98d533f-118e-4bae-bf44-3df2470c2bl2.

**33. Cooper, Alan.** *About Face 3: The Essentials of Interaction Design.* Indianapolis : Wiley, 2007. ISBN 9780470084113.

**34. Textové uživatelské rozhraní.** [Online] [https://www.quora.com/Is-a-character-user](https://www.quora.com/Is-a-character-user-)interface-also-called-a-command-line-interface.

**35. Rozhraní příkazového řádku.** [Online]

htps://[www.racom.eu/images/radost/imag\\_en/hw/ray/c-startl7.gif.](http://www.racom.eu/images/radost/imag_en/hw/ray/c-startl7.gif)